## "网上评教"指标体系说明及简要操作方法

一、网上评教指标体系主要包括教学态度、教学内容、教学方法、教学效果 4 个 一级指标和相关的 14 个二级指标。

二、**学生评教系统是和选课、成绩查询系统相关联的,学生要完成评教以后才能 进行选课、成绩查询。**学生输入自己的学号和密码登录教务管理系统,忘记密码的同 学请至各学院办公室辅导员或教学秘书处重置密码。

三、学牛登录教务管理系统。点击"教学评价"→"学生评价"。

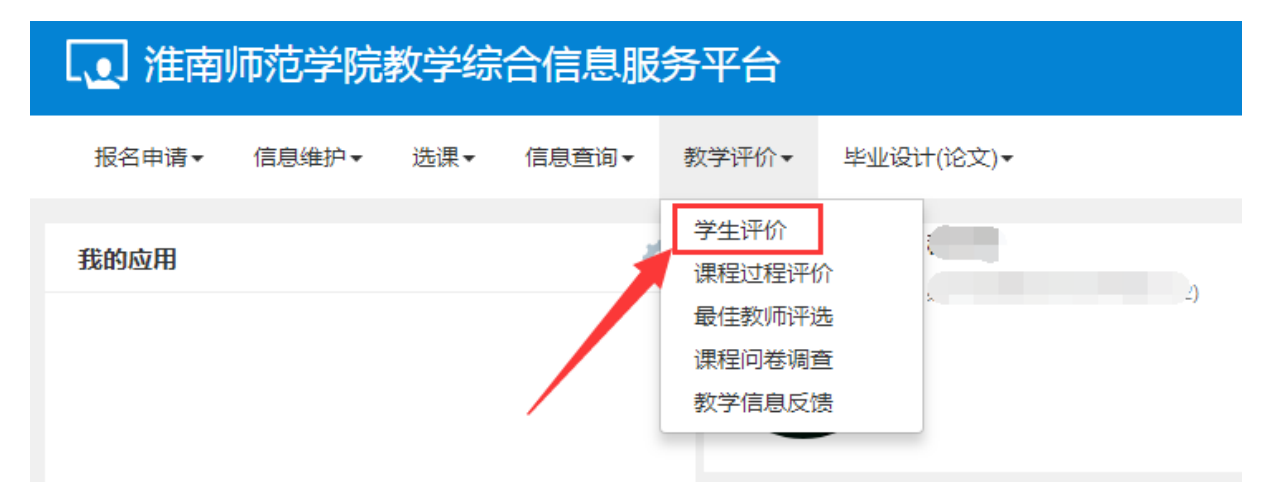

四、进入学生评价页面后,左侧为可评价课程,右侧为评价内容,学生需点击每 一项可评价课程进行逐一评价。部分理论课程包含实验的,需对同一课程的两条记录 评价。

可评价教学班:保存 0 门,提交 1 门,未评 7 门; 状态 课程 学时 教师 未评 高等数学B1 讲课  $\sqrt{2}$ 未评 电子商务概论 讲课  $\sqrt{2}$ 未评 电子商务概论 实验 未评 政治经济学 讲课 讲课 未评 思想道德修养与法律基础 提交 大学计算机基础B 讲课 未评 大学计算机基础B 实验 未评 体育1 讲课 计

学生评价

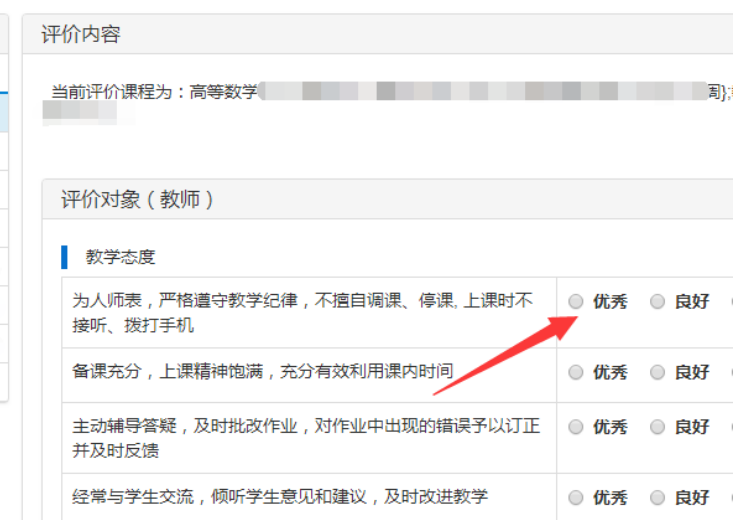

五、参评学生应该根据自己的听课感受,客观真实地对每项指标做出"优秀"、 "良好"、"中等"、"及格"、"不及格"之一的选择。操作时可直接点击选择, 通过再次点击可取消或修改上次选择。六、评教系统还设置了开放性评价栏。 下方的 评语栏学生可直接输入文字对教师教学的突出优缺点进行评价,或提出对课程教学的 建议和希望。

七、对每一位任课教师评教结束后可先点击"保存"键进行保存,确认无误后就 可点击"提交",提交后不可修改。

八、学校发展与学生个人发展紧密相关,学生要认识到以客观、公正的态度评教 既是对教师、学校负责,又是对自己负责,要树立认真、严肃的评价观。